## Stručný popis fungování distančního zápisu přes modul "prijimacky"

## 1. Proces podání žádosti uchazečem a vyřízení žádosti

Uchazeč bude postupovat takto:

1) Uchazeč doplní v "Průběhu PŘ" požadované údaje, které jsou potřebné pro Zápisový list a nebyly vyžadovány při podání přihlášky

Poznámka: Odkaz na vygenerování Zápisového listu je dostupný jak z Průběhu PŘ, tak i ze žádosti typu Z.

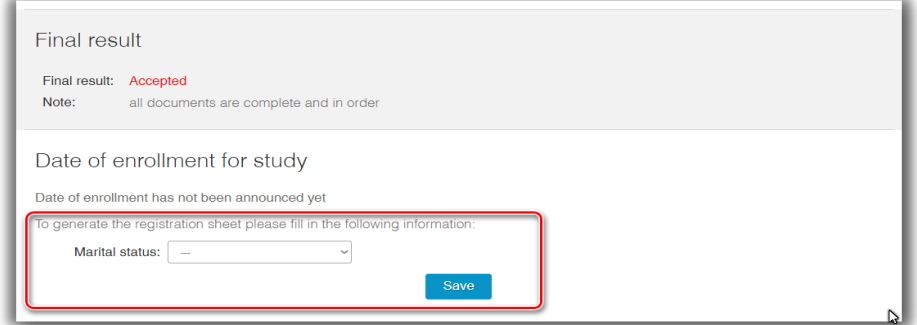

2) vygeneruje a vytiskne si Zápisový list (ZL),

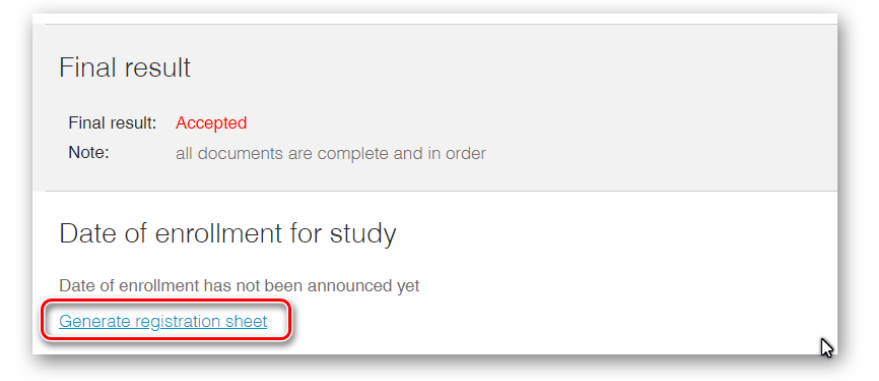

- 3) opraví předvyplněné údaje a podepíše ZL,
- 4) naskenuje opravený a podepsaný ZL,
- 5) nahraje naskenovaný ZL jako přílohu k žádosti typu Z,

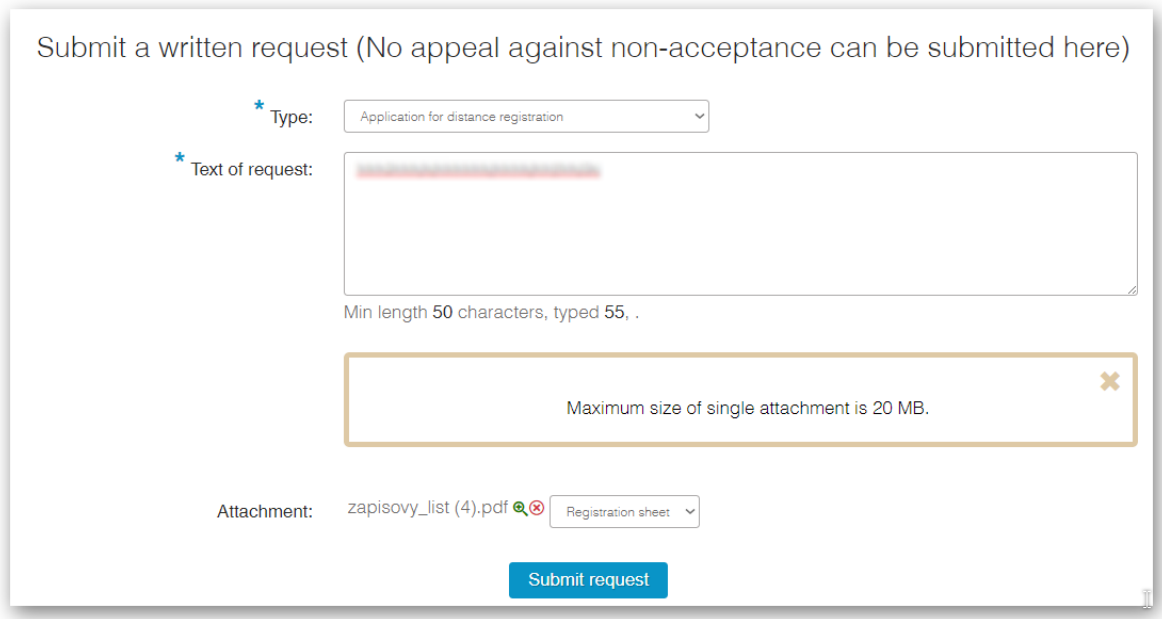

6) odešle žádost.

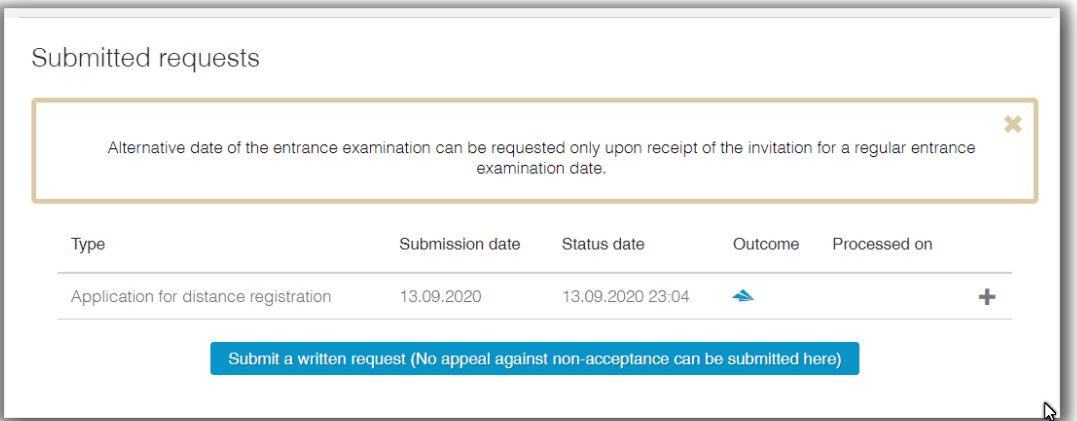

7) Po zpracování a schválení žádosti v Uchazeči se pak jeví uchazeči žádost následovně

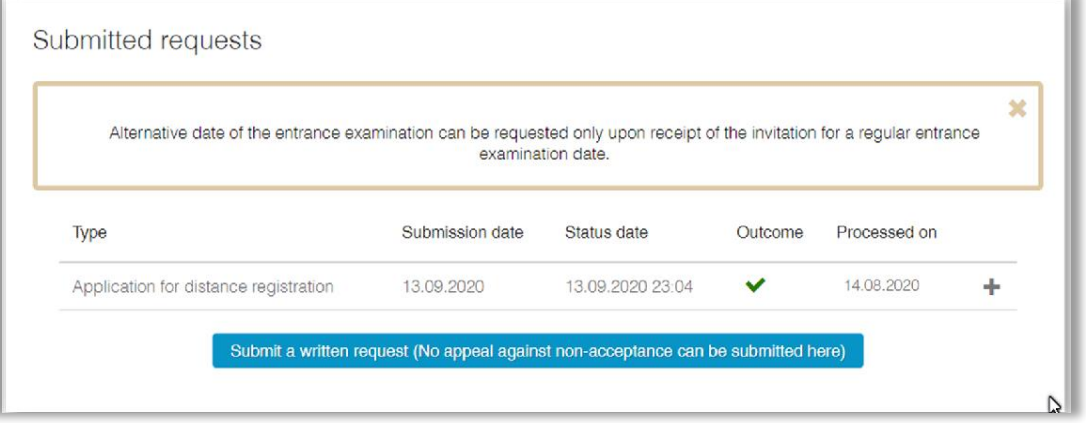

Nahrání ZL k žádosti je nedílnou součástí podání žádosti (u tohoto typu žádosti je alespoň jedna povinná příloha).

## 2. Další postup

Po schválení žádosti je uchazeč informován o stavu žádosti notifikačním mailem:

Subject: Schválení žádosti o distanční zápis do studia

Vážená uchazečko/Vážený uchazeči, vaše žádost o distanční zápis do studia na fakultě <ufak\_nazev>, obor <uobor\_nazev> byla schválena. Pro získání přístupových údajů (jméno a heslo) do Studijního informačního systému UK zadejte prosím požadavek na Poradnu na téma "Distanční zápis - získání přístupových údajů" na odkazu https://poradna.cuni.cz/sis. Tento e-mail byl vygenerován automaticky, prosíme, neodpovídejte na něj.